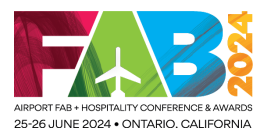

# **Announcements on Mobile Web App**

**1. Add the event to Home Screen.** After you have access to the event page, you can click the Share button on the browser, then select Add to Home Screen, and the event page will be added to your mobile home screen for easier access.

### **Google Chrome Browser:**

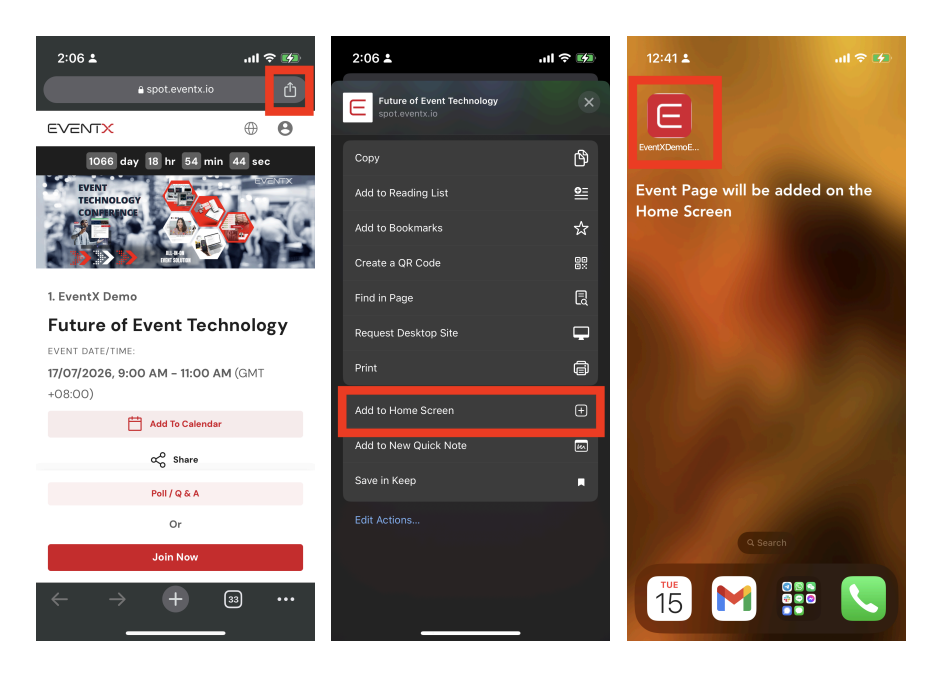

#### **Safari Browser:**

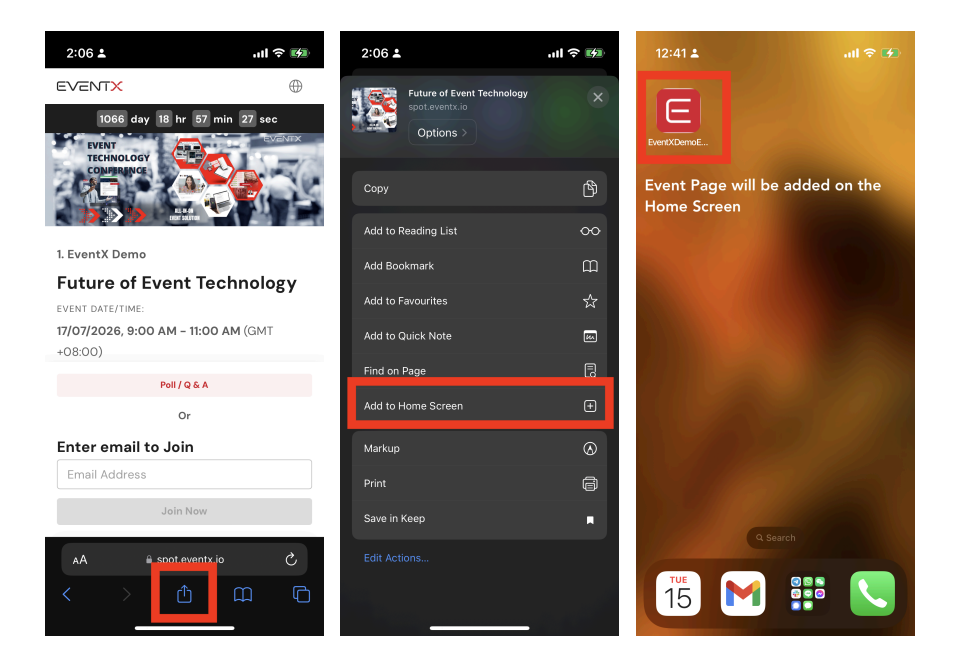

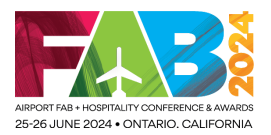

**2. Subscribe to notifications.** Open the event using the event web app you just added to the Home Screen. And you will now be able to receive the announcements from the event organiser.

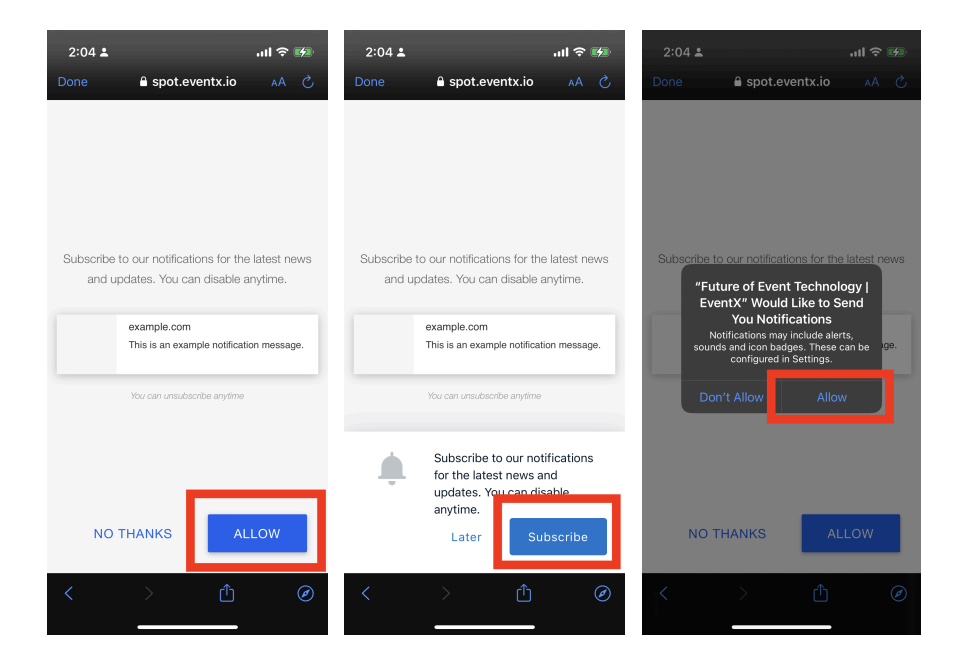

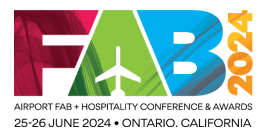

# **Announcements on Desktop**

**1. Subscribe to notifications.** When you first access the event page on the desktop, there will be a pop-up message asking for a notification subscription. Click **Subscribe**.

### **Google Chrome Browser:**

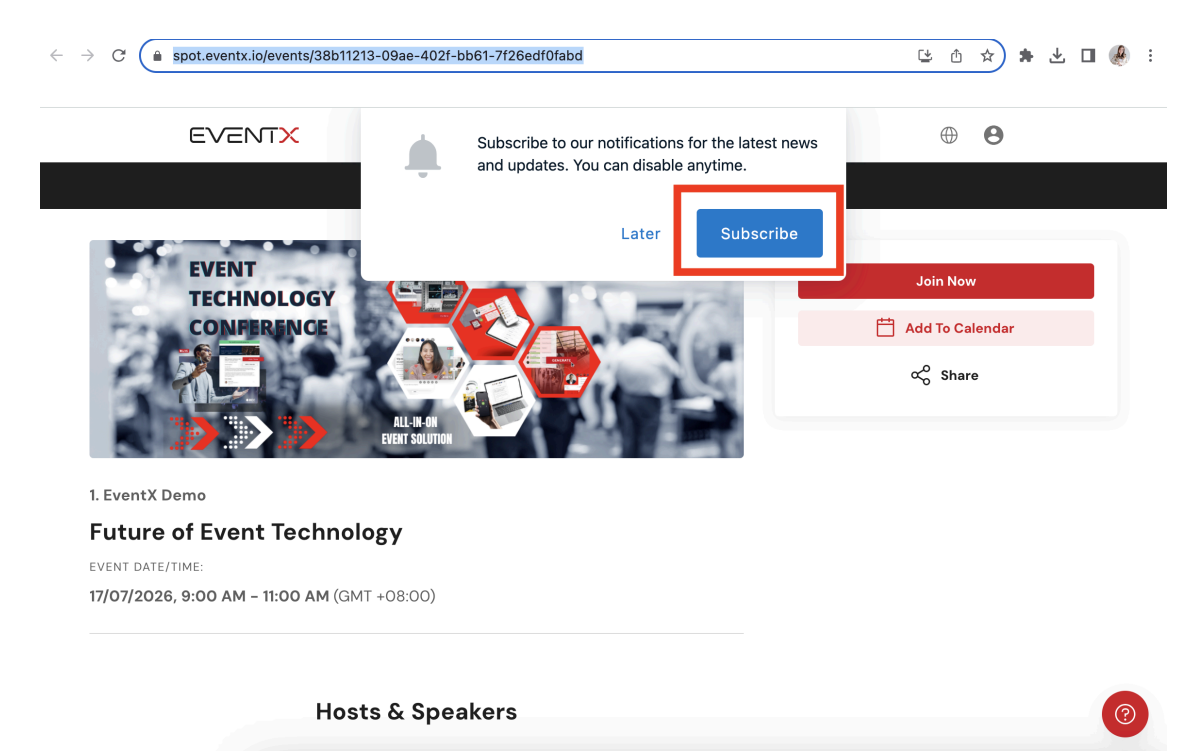

You can change the Notifications settings under the URL.

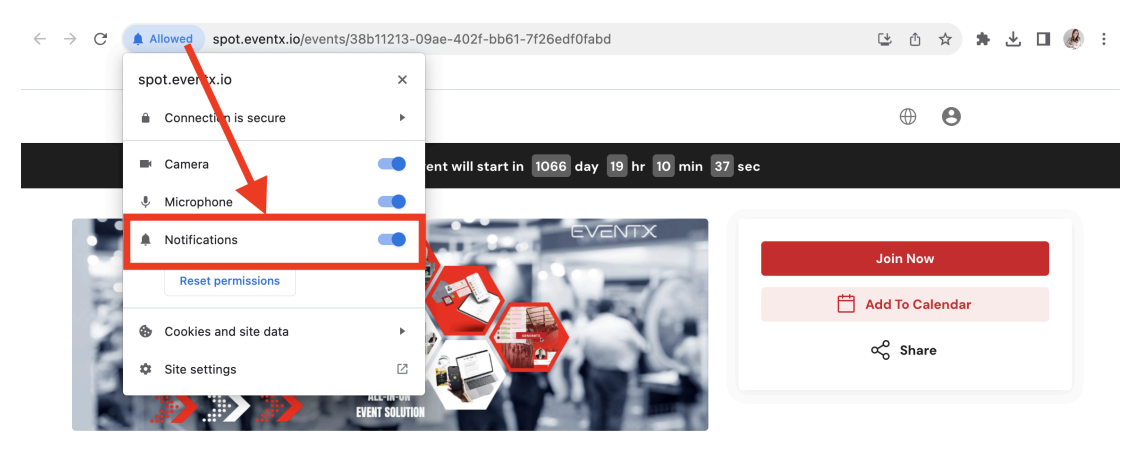

1. EventX Demo

#### **Future of Event Technology**

EVENT DATE/TIME: 17/07/2026, 9:00 AM - 11:00 AM (GMT +08:00)

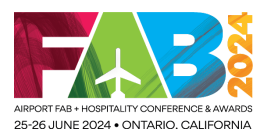

**Note:** Only global devices are supported. Chinese devices are not supported at the moment.

### **Support by Browser Version**

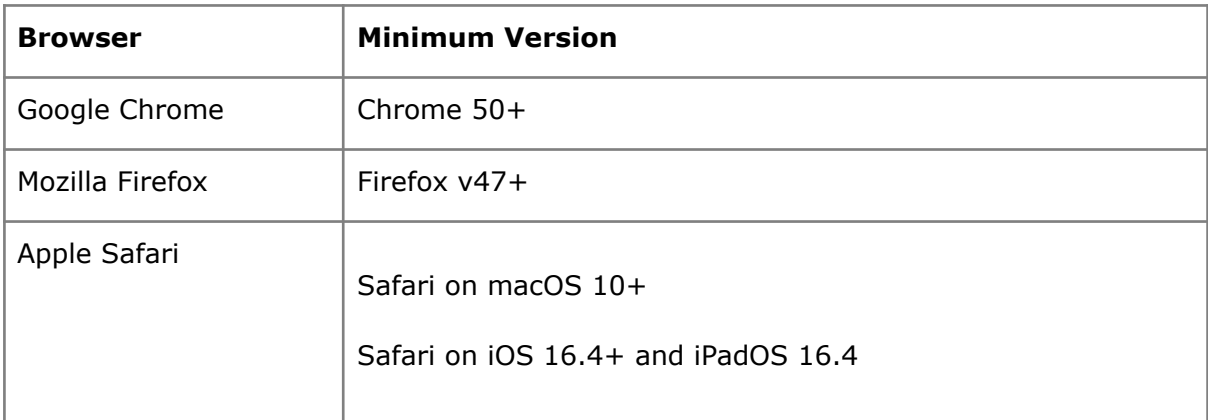

## **Limitations**

- 1. If the user clicks subscribe/ unsubscribe notification, it will apply to all events created under this organisation.
- 2. The push notification feature is not supported for events using custom domains.
- 3. The push notification feature is not available for Android devices.